Программирование замков «ORBITA»

1. Запустите программу «Mifare card locking system». При первом запуске зайти можно с помощью логина администратора: 001. Пароль при этом не нужен.

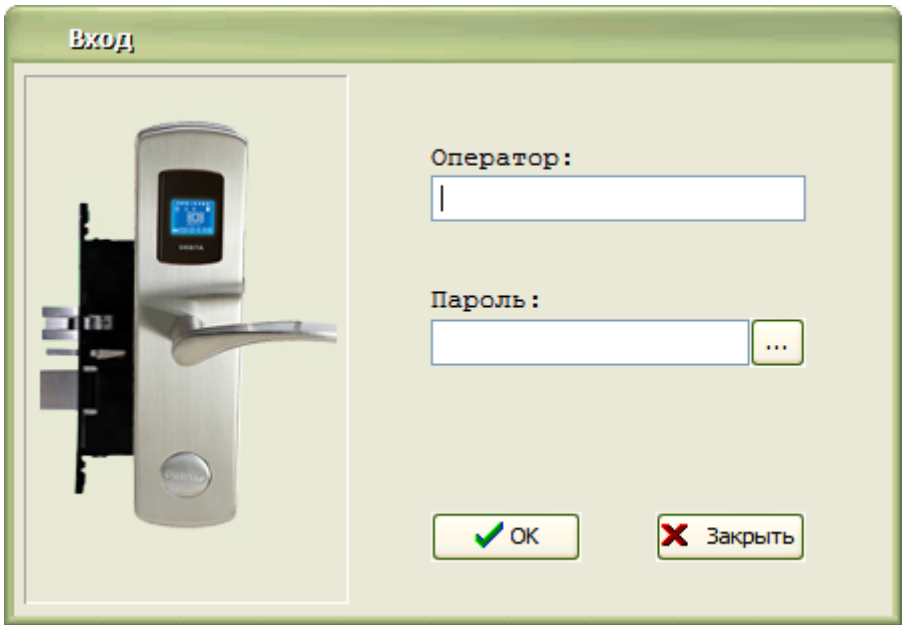

2. После открытия главного окна программы необходимо произвести первичные настройки. Для этого нажмите кнопку «Установки» в верхнем меню.

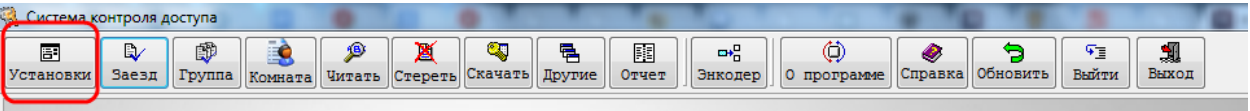

В открывшимся окне впишите наименование заведения (заполните поле «Building Name» и нажмите кнопку «Add»).

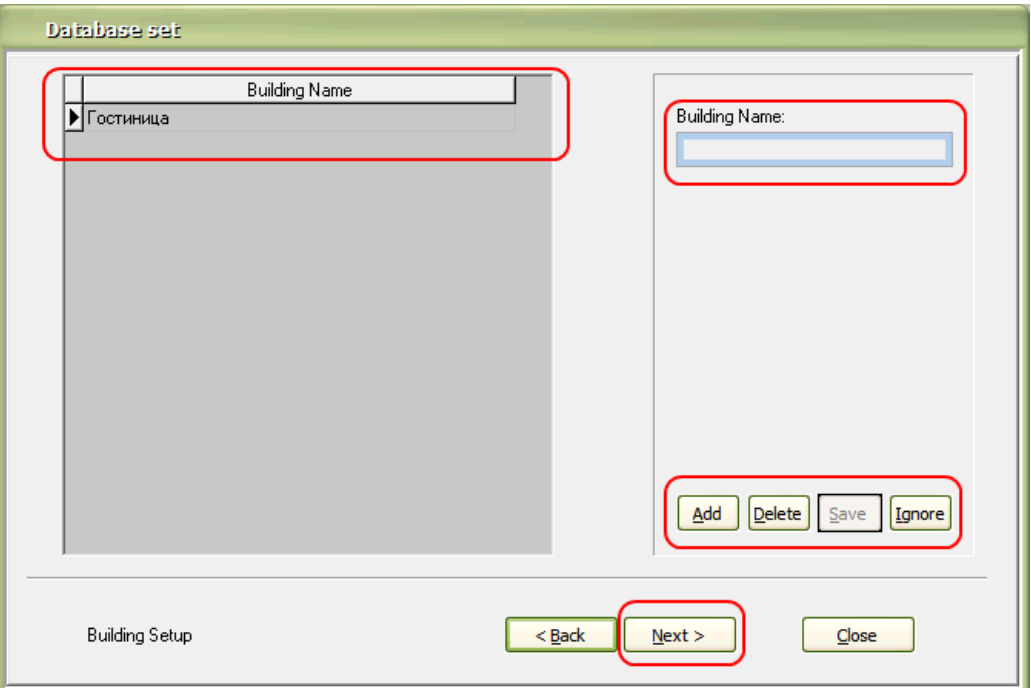

3. В следующем окне заполните этажность вашего заведения (с какого и по какой этажи есть в вашем здании). Ввод данных подтверждается аналогично предыдущему пункту кнопкой «Add».

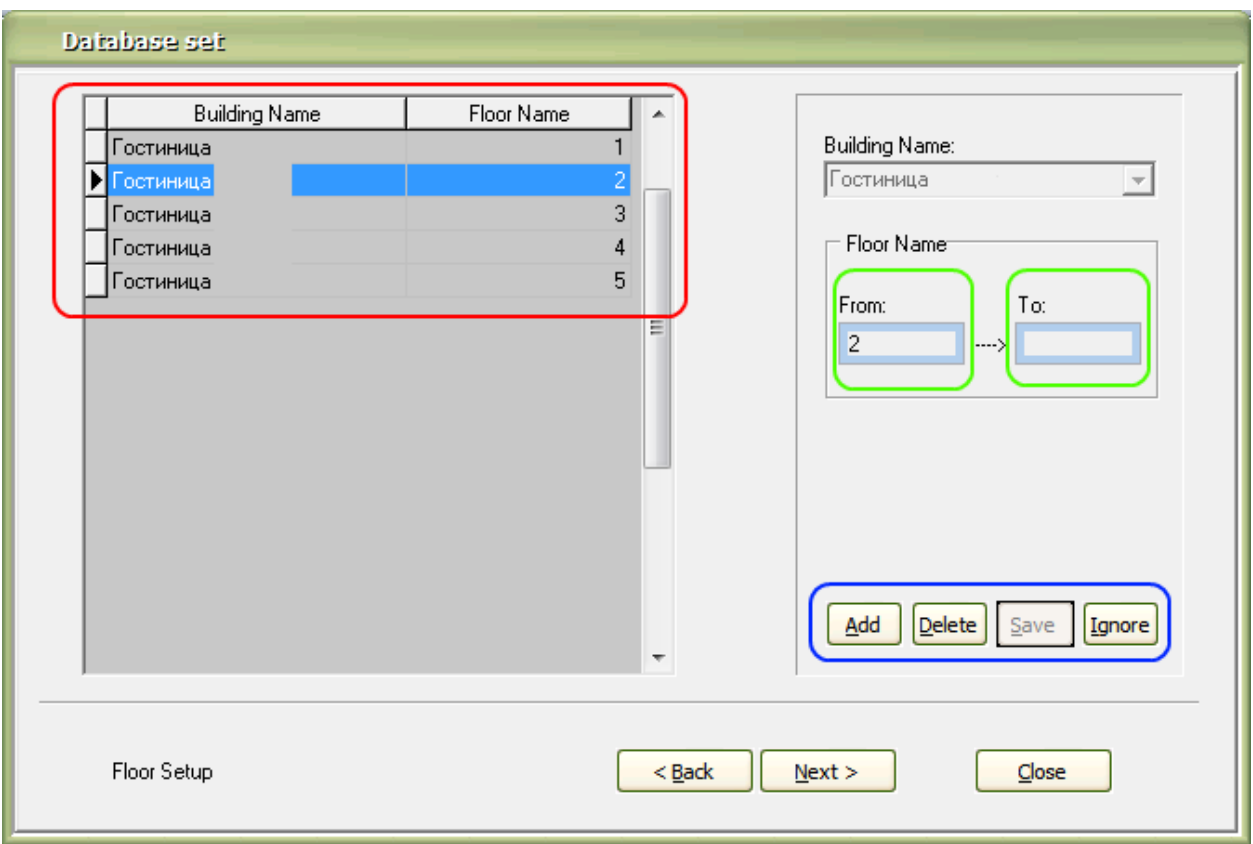

4. Заполните номера комнат для каждого этажа. Номера комнат добавляются диапазоном (от - до).

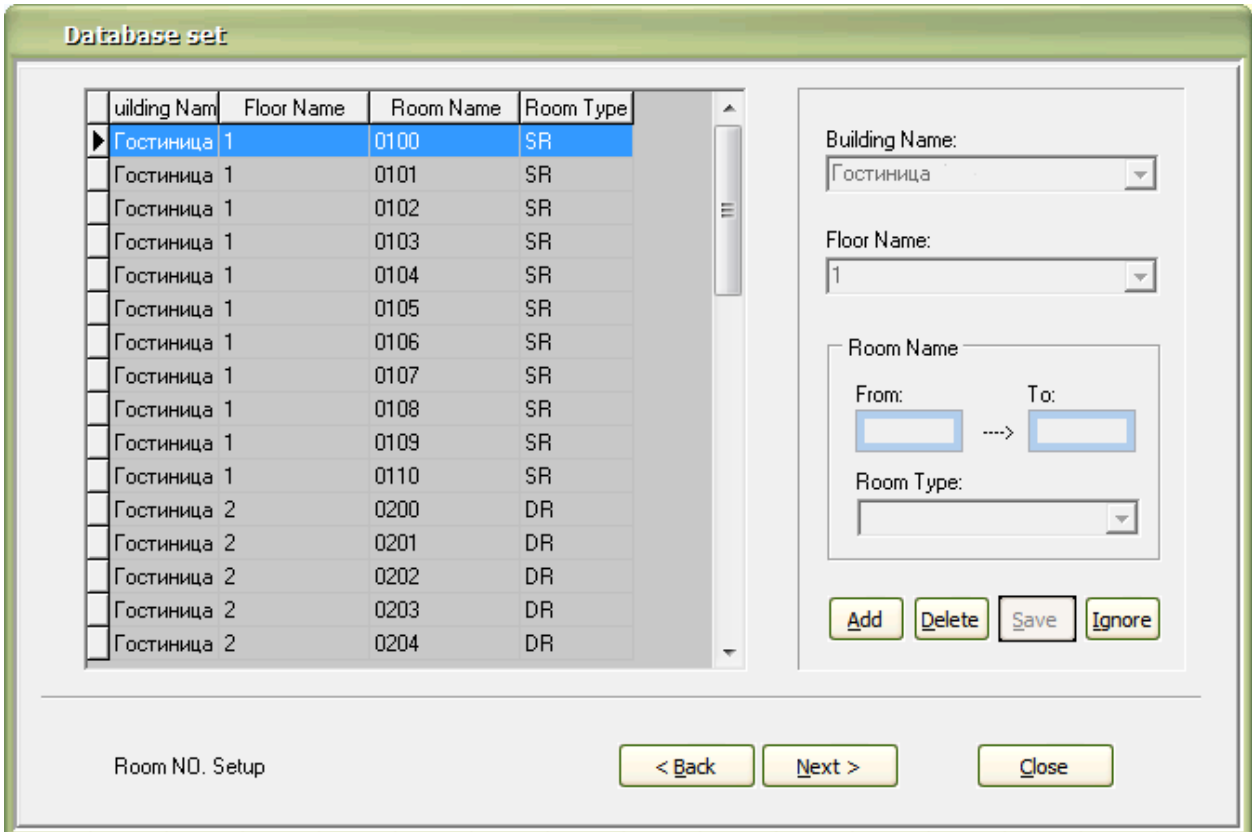

5. Укажите зоны уборки для вашего здания.

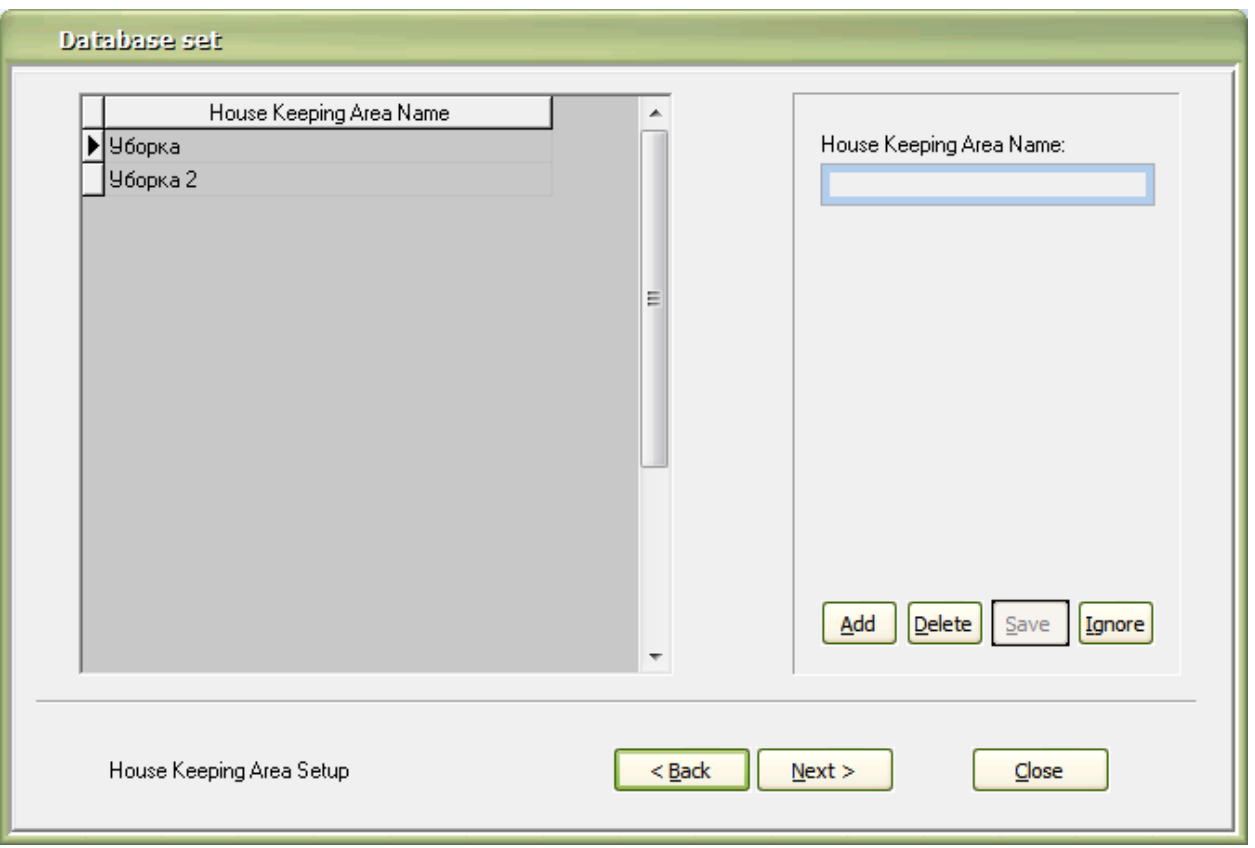

6. Далее нам необходимо запрограммировать набор карточек для вашего заведения. Для этого нажмите пункт «Другие» и незапрограммированную (чистую) карту поднесите к программатору (энкодеру).

Последовательно создайте следующие карты: «Карту авторизации», «Карту времени», «Мастер карту», «Карту инициализации», «Карту здания», «Карту этажа», «Карту горничной».

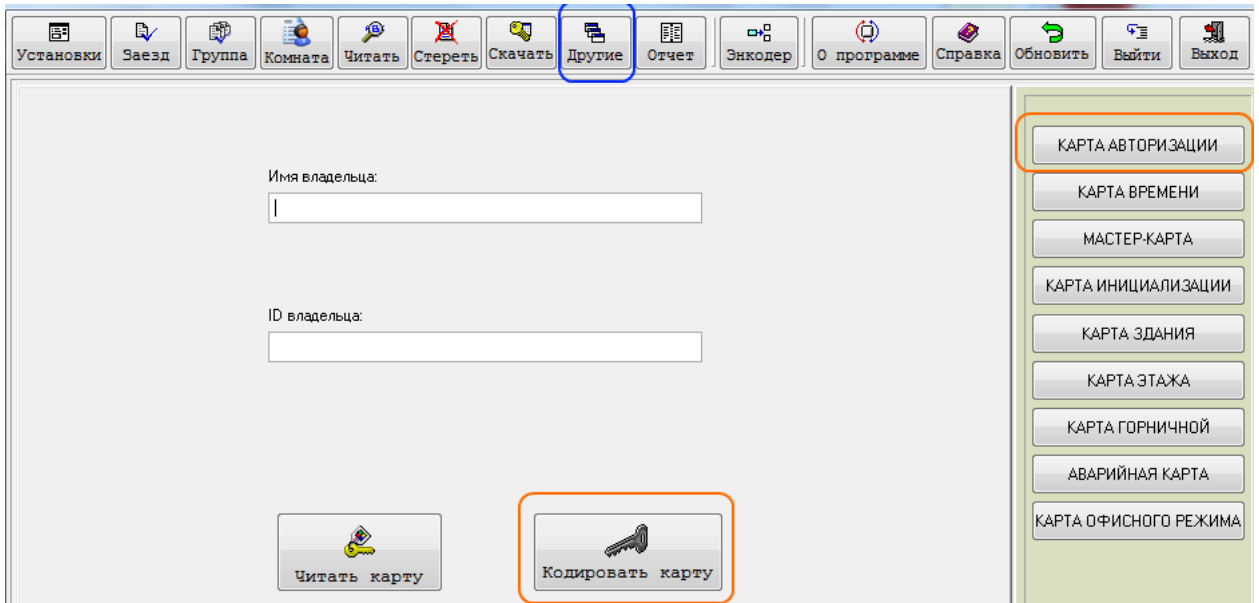

При создании карты «Карта времени» внимательно проверьте указанное время, чтобы оно соответствовало текущему времени.

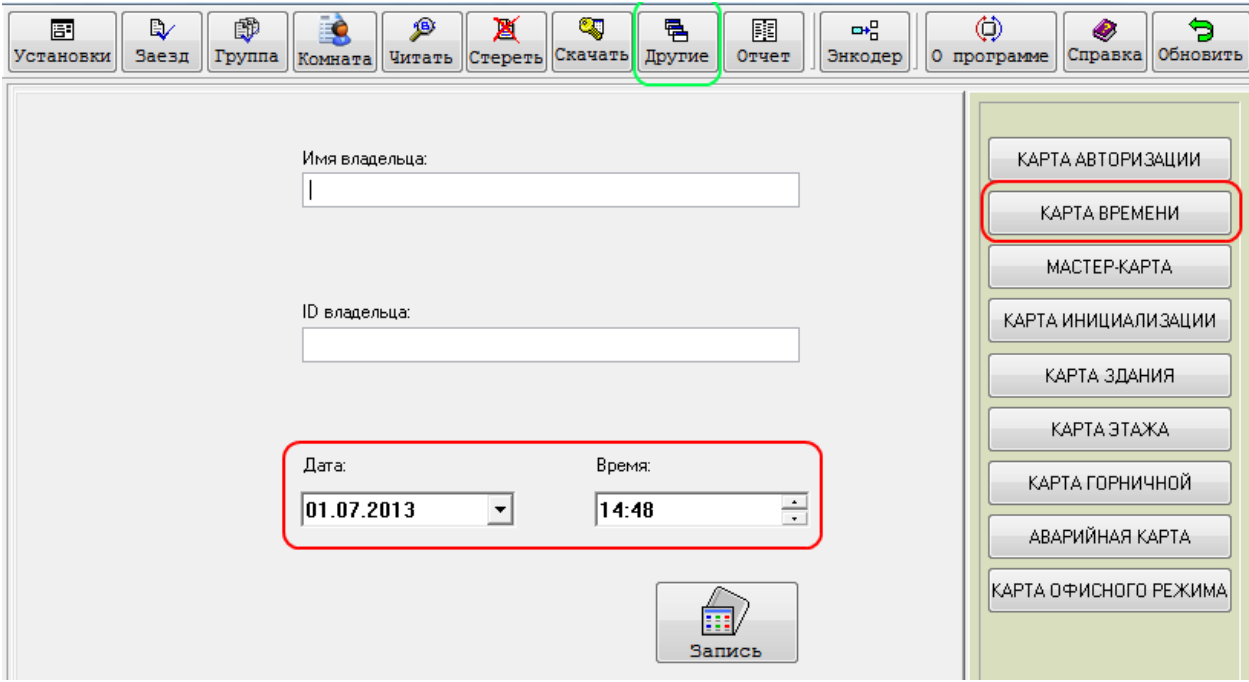

7. Создадим карту гостя. Для этого необходимо нажать на кнопку «Комната», выбрать нужный номер и в появившемся окне заполнить поля: «Кол-во дней», «Имя гостя» и т.д. После этого незапрограммированную (чистую) карту необходимо поднести к программатору (энкодеру) и нажать кнопку «Записать»

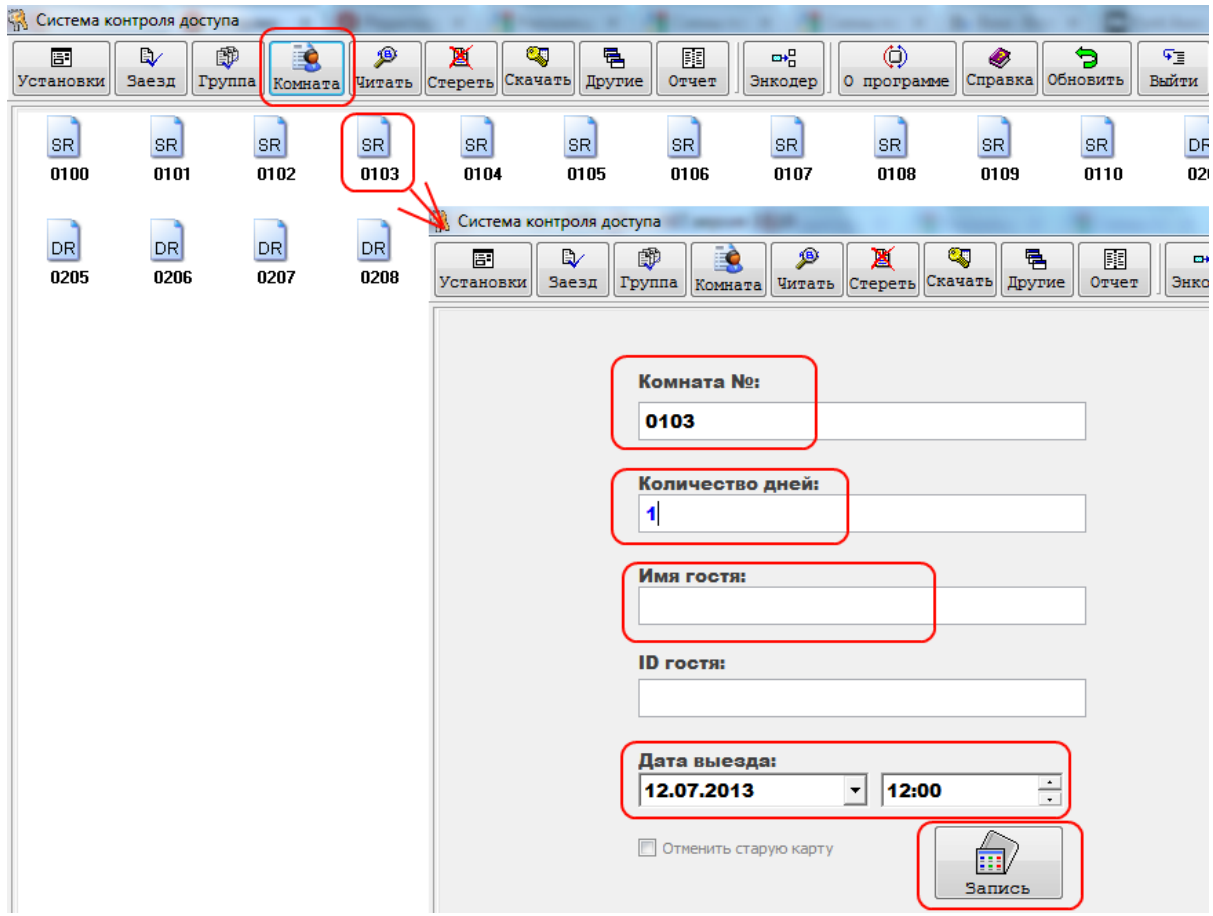

8. После того, как мы получили набор карточек нам необходимо запрограммировать замок. Для этого последовательно подносим карточки к считывателю замка в следующей последовательности: «Карта авторизации», «Карта времени», «Мастер карта», «Карта инициализации», «Карта здания», «Карта этажа», «Карта гостя», «Карта горничной». Замок готов к работе.

9. Если при программировании вы ошиблись, то необходимо поднести карту к программатору и нажать кнопку «Стереть» в верхнем меню программы.

## **Возможные ошибки при поднесении карты к замку**:

- 1. Светодиод мигает 1 раз возможно карта не запрограммирована;
- 2. Светодиод мигает 2 раза возможно карта от другой двери;
- 3. Светодиод мигает 3 раза карта не связана с этим замком;
- 4. Светодиод мигает 4 раза карта не авторизационная;
- 5. Светодиод мигает 5 раз карта не работает. Возможно закончился срок действия карты;
- 6. Светодиод мигает 6 раз дверь закрыта на засов;
- 7. Светодиод мигает 7 раз замок заблокирован;
- 8. Светодиод мигает 8 раз карта не относится к картам отеля
- 9. Замок пищит 3 раза и мигает красным светодиодом необходимо заменить батарейки
- 10. Светодиод мигает красным 1 раз в 5 секунд дверь на засове.